MAKING MODERN LIVING POSSIBLE

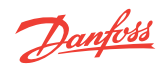

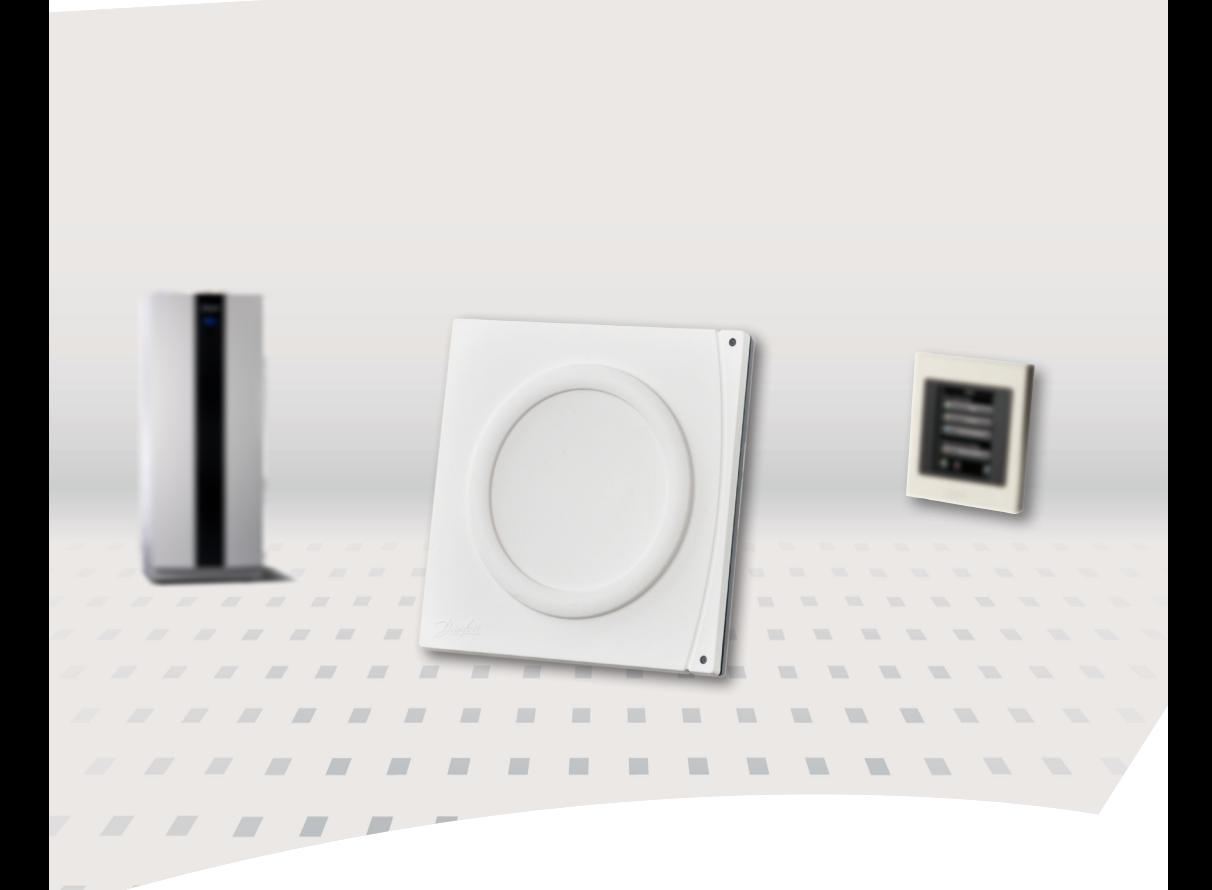

# **Danfoss Link™ HP -lisälaitesarja Asennusohjeet**

Danfoss Heat Pumps

Danfoss

# **Johdanto**

Danfoss Link HP -lisälaitesarja (HP)\* on yksi tarjolla olevista Danfoss Link**™**-vaihtoehdoista. Tämän laitteen avulla lämpöpumppu voi kommunikoida langattomasti\*\* muiden lämpöjärjestelmän Danfoss Link**™** -yksiköiden kanssa. Alla olevassa kuvassa on esimerkki langattomasta ratkaisusta DHP-H-lämpöpumpulle.

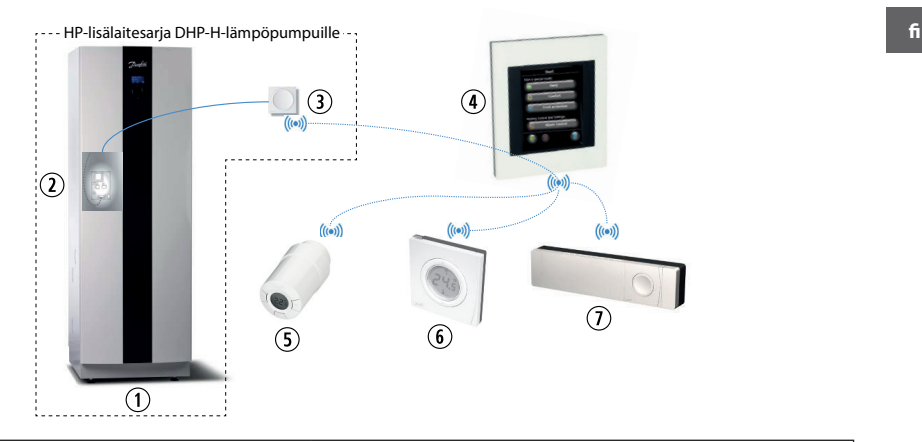

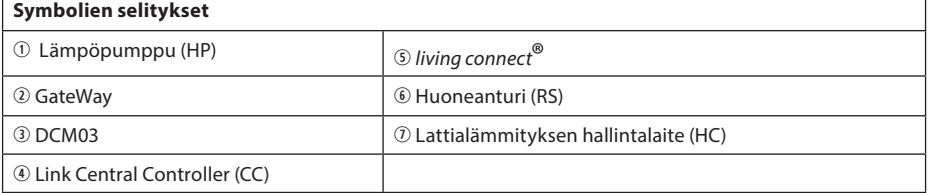

- \* Lämpöpumpun lisälaitesarjaa voidaan käyttää myös Danfoss Online 2 -tuotteisiin, lukuun ottamatta tuotenumeroita 086L2381 ja 086L2382.
- \*\* Huomaa, että kaikissa rakennuksissa voi olla esteitä, jotka voivat vaikuttaa tiedonsiirtoon ja maksimaaliseen lähetysetäisyyteen. Jos langattomassa yhteydessä ilmenee ongelmia, langatonta signaalia voidaan vahvistaa Danfoss Link CF-RU -toistinyksikön avulla.

<u>Danfoss</u>

Ota huomioon seuraavat seikat asentaessasi Danfoss Link**™** HP -lisälaitesarjaa:

- Asennus ja sijoitus on tehtävä voimassa olevien lakien ja määräysten mukaisesti.
- Danfoss Link**™** HP -lisälaitesarja toimii vain DHP-H/L/A 2009 -sarjan tai sitä uudempien sarjojen lämpöpumpuissa, joiden ohjelmistoversio on 1.34 tai uudempi, sekä DHP-AQ-lämpöpumpuissa, joiden ohjelmistoversio on 2.2 tai uudempi. Danfoss Link™ HP -lisälaitesarja ei sovellu jäähdytystoiminnolla varustettuihin lämpöpumppuihin (DHP-C ja lämpöpumput, joissa on jäähdytysmoduuli).

#### **Pika-asennusohje**

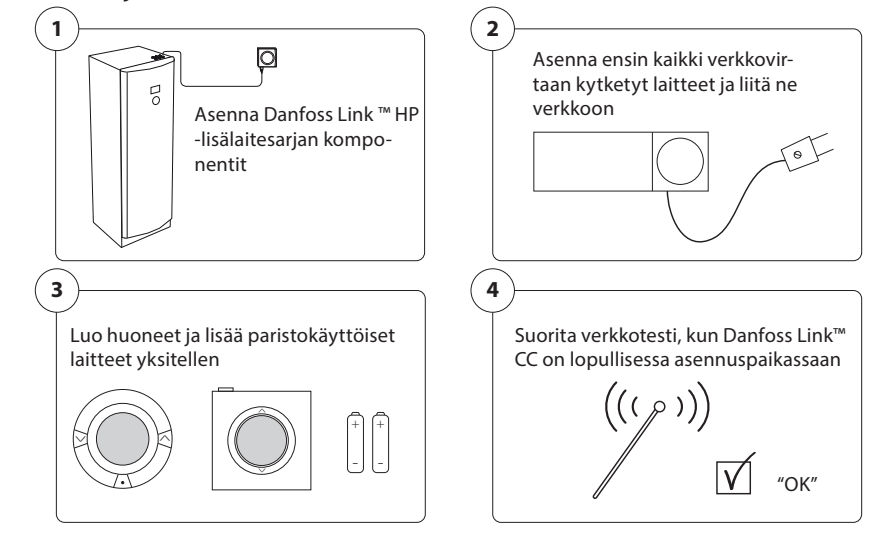

#### *Vihjeet!*

- Danfoss Link™ CC -paneelin näppäintä ? voidaan käyttää milloin tahansa asennuksen aikana.
- *• Hae aina ennen asennusta uusin ohjelmistoversio osoitteesta www.link.danfoss.com. Lisätietoja on Danfoss ™ CC:n asennusohjeiden kohdassa Ohjelmistoversion päivittäminen.*

<u>Danfoss</u>

#### **Turvallisuustoimenpiteet**

- $\hat{C}$  Asennus on suoritettava voimassa olevien lakien ja määräysten sekä näiden ohjeiden mukaisesti.
- C Liitinrimoissa on virta, ja ne voivat olla erittäin vaarallisia sähköiskuvaaran vuoksi. Virransyöttö on katkaistava ennen sähköasennuksen aloittamista.

# **Danfoss DHP-H/L/A HP -lisälaitesarjan asennus**

HP-lisälaitesarjan pääkomponentit ovat GateWay-kortti, joka asennetaan lämpöpumpun sisään, sekä DCM03, joka kommunikoi langattomasti lämmitysjärjestelmän muiden osien kanssa.

Järjestelmää ohjataan Danfoss Link**™** CC -laitteella. Varmista, että ohjausyksikköön on asennettu viimeisin ohjelmistoversio, jotta vältät ongelmat HP-lisälaitesarjaa asennettaessa.

- 1. Varmista ohjelmistoversio ohjausnäytöltä. Paina lämpöpumpun ohjauslaitteessa vasenta nuolta, kunnes näyttö siirtyy "Huoltovalikkoon"
- 2. Paina miinus-merkkiä, kunnes kohdistin siirtyy "Versio"-valikkoon.
- 3. Paina oikeaa nuolta, ja ohjelmistoversio tulee näkyviin. Danfoss Link**™** vaatii DHP-H/L/A-lämpöpumpuille ohjelmistoversion 1.34 tai uudemman.

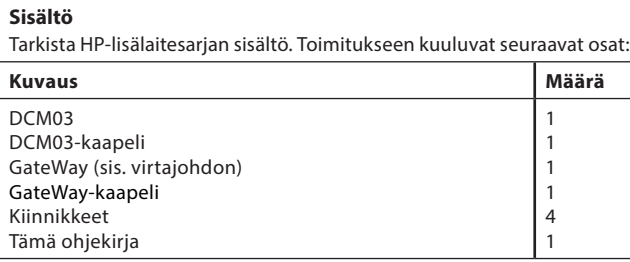

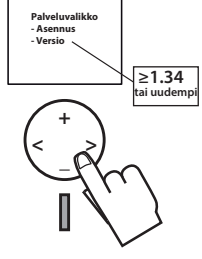

# **Sijoittaminen**

GateWay-kortti asennetaan lämpöpumpun sisään sähköpaneeliin sitä varten tehtyihin reikiin. DCM03 yksikkö sijoitetaan lämpöpumpun ulkopuolelle, jotta se voi kommunikoida langattoman Danfoss Link**™** CC -laitteen kanssa. DCM03-yksikköä ei saa asentaa lämpöpumpun päälle, koska metallikuori voi vaimentaa langattoman signaalin. Verkon testaus osoittaa, tarjoaako paikka sopivat olosuhteet signaalille.

# **GateWay-kortin asentaminen**

1. Kansi avataan kääntämällä avaa/sulje-mekanismia, jonka jälkeen kansi ! voidaan ottaa paikoiltaan. Varo vahingoittamasta kannen takana olevaa näyttökaapelia.

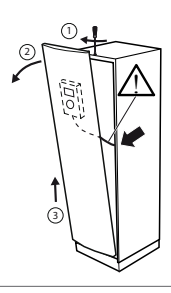

Danfoss

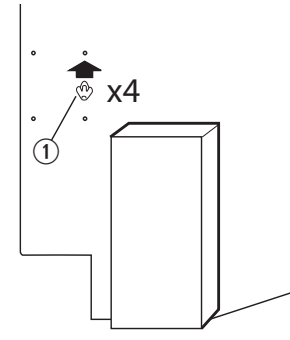

- 2. Aseta neljä muovikiinnikettä  $\Phi$  sähköpaneeliin sitä varten tehtyihin reikiin.
- $\circ$   $\circ$  $\infty$ ð  $\sim$  $\begin{array}{ccc} \textcircled{1} & & \textcircled{1} \end{array}$  $^{\circledR}$ 
	- 3. Paina GateWay-kortti kiinnikkeeseen, kunnes kortti 10 lukittuu paikalleen.
	- 4. Kiinnitä GateWay-kaapeli kortin COM 2 -paikkaan.

# **GateWay-kaapelin liittäminen**

5. Kokoonpanosta riippuen, ts. mitä kortteja lämpöpumpussa jo on, kiinnitä GateWay-kaapelin toinen pää seuraavasti (A, B tai C):

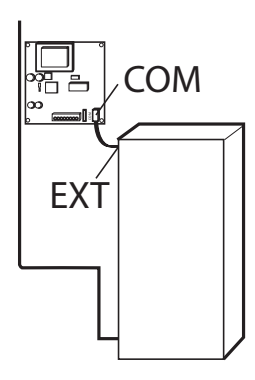

*A. Lämpöpumppu ilman elektronista laajennuskorttia (vakiomalli):* Kiinnitä GateWay-kaapeli suoraan relekortin EXT-liittimeen.

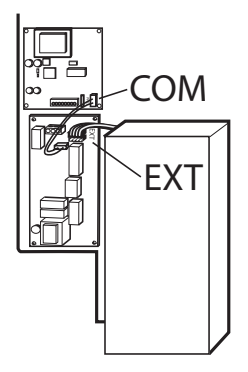

*B. Lämpöpumppu, jossa on elektroninen laajennuskortti:* Kiinnitä GateWay-kaapeli laajennuskortin EXT-liittimeen.

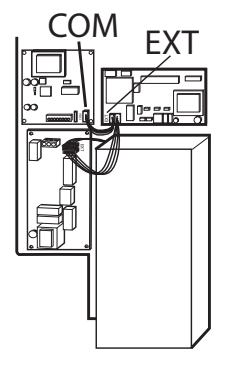

*C. Ilma-/vesilämpöpumppu, jossa on laajennuskortti:* Jos laajennus- ja sulatuskortti on jo asennettu lämpöpumppuun, kiinnitä GateWay-kaapeli sulatuskortin EXT-liittimeen.

<u>Danfoss</u>

#### **Asennusohjeet Danfoss Link™ HP -lisälaitesarja**

#### **Sähköasennus** q

- $\hat{C}$  Lue varotoimenpiteet ennen sähköasennuksen aloittamista.
- 1. Kiinnitä mukana tulevat johdot GateWay-kortin 230VAC-liittimeen ①.
- 2. Kiinnitä kaapelin toinen pää jakorasiaan sähköpaneelissa.
- 3. Kiinnitä sininen kaapeli jakorasian liitinkohtaan N1b ja musta kaapeli jakorasian liitinkohtaan 217.
- 4. Kun kiinnität kaapelit:
	- Aseta talttapääruuvimeisseli reikään sen reiän alle, johon johto asennetaan. Paina seuraavaksi ruuvimeisseliä alas vapauttaaksesi lukkomekanismin  $\mathbb O$ .
	- Aseta kaapelin kuorittu osa ylempään reikään ja vedä samaan aikaan ruuvimeisseli ulos. Varmista, että kaapeli on hyvin kiinni liittimessä.

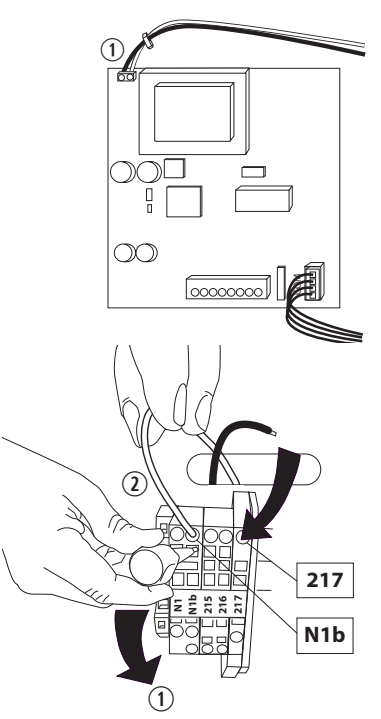

#### **DCM03:n asentaminen**

1. Kiinnitä DCM03-kaapeli Gateway-korttiin ①. Vedä DCM03-kaapeli 2 ylös lämpöpumpun sisällä ja yläosassa olevan kaapeliholkin läpi.

2. Jaa DCM03-yksikkö painamalla jousella varustetut lukituslevyt sivulle  $\mathbb D$  ja työnnä etuosaa alaspäin  $\mathbb Q$  sen irrottamiseksi.

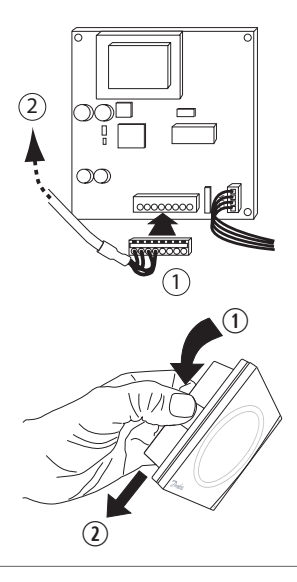

<u>Danfoss</u>

**fi**

#### **Asennusohjeet Danfoss Link™ HP -lisälaitesarja**

- 3. Käytä takaosaa mallina ja merkitse kohtisuorat porausreiät sopivalle korkeudelle lämpöpumpun lähellä olevalle seinälle.
- 4. Poraa halkaisijaltaan sopivat reiät tulpille ja ruuveille, joita tulet käyttämään. Ruuvin koko ja malli riippuvat seinämateriaalista. Ruuvit ja tulpat eivät kuulu asennuspakkaukseen.
- 5. Aseta tulpat porattuihin reikiin ja ruuvaa takaosa paikoilleen.
- 6. Työnnä etuosa takaisin paikoilleen.
- 7. Kiinnitä DCM03-kaapeli DCM03-yksikön RS 485 -pistorasiaan.
- 8. Kiinnitä kaapeli kaapelipuristimella sopivalle etäisyydelle seinällä.

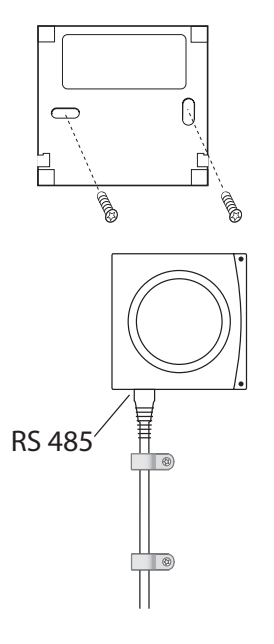

# **Käynnistys**

- $\hat{\Lambda}$  Ennen kuin GateWay-korttiin kytketään virta, varmista, että sähköasennus on tehty oikein ja että henkilö- ja laitevahinkojen riskit on suljettu pois.
- 1. Käynnistä lämpöpumppu lämpöpumpun asennusoppaan osoittamalla tavalla.
- 2. Yhdistä Danfoss Link™ CC -keskusyksikköön (ks. kappale "**Yhdistäminen Danfoss Link™ CC:hen**")

Danfoss

# **Danfoss Link HP -lisälaitesarja DHP-AQ-lämpöpumpuille**

DHP-AQ:n q asennussarja koostuu tehonmuuntimesta, joka asennetaan lämpöpumpun sisäpuolelle (MAXI +60, MIDI tai MINI). DCM03-yksikkö 2 , joka kommunikoi langattomasti Danfoss Link TM CC 3 -paneelin kanssa, asennetaan seinälle lämpöpumpun ohjauslaitteen ulkopuolelle. Danfoss Link<sup>™</sup> CC **<b>®** -paneeli kommunikoi lämpöjärjestelmän muiden Danfoss Link**™** -osien kanssa.

Alla olevassa kuvassa on esimerkki lämmitysjärjestelmästä ja sen langattomista yksiköistä. Danfoss Linkin**™** osat on merkitty katkoviivalla.

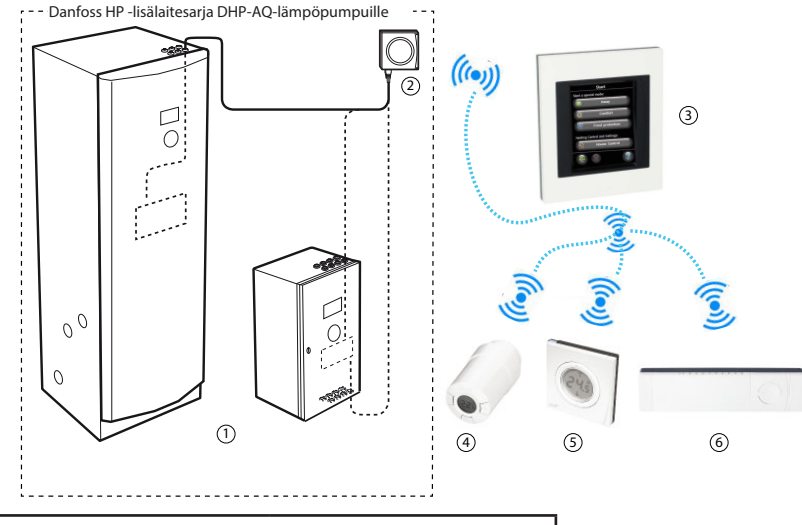

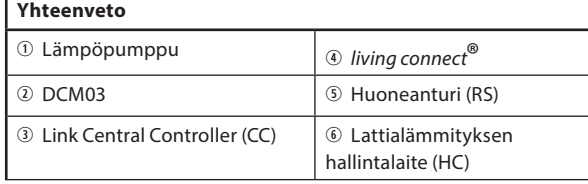

# **Toimituksen tarkistus**

Tarkista 086L2382-toimituksen sisältö:

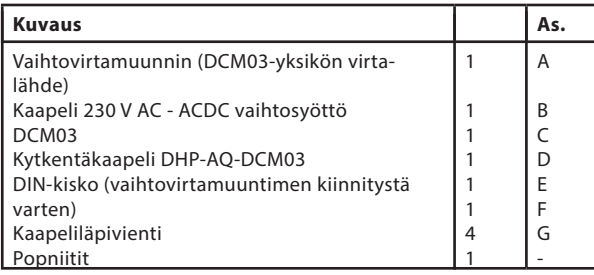

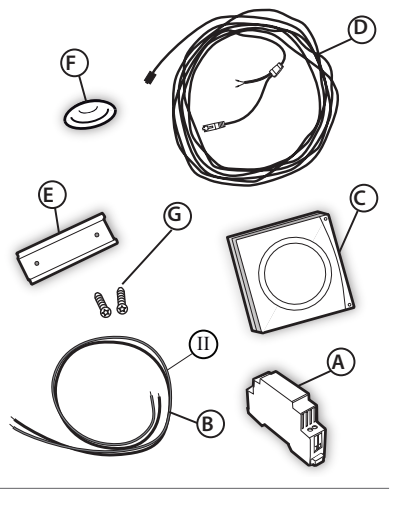

Asennusohjeet

Danfoss

#### **Turvallisuusmääräykset**

- $\hat{C}$  Asennus on suoritettava voimassa olevien lakien ja määräysten sekä näiden ohjeiden mukaisesti.
- $\hat{\mathcal{A}}$  Johdot ovat jännitteisiä, ja ne voivat aiheuttaa vaarallisia sähköiskuja. Lämpöpumpun virransyöttö on katkaistava ennen sähköasennuksen aloittamista.

#### **Ohjelmistoversio**

- 1. Tarkista ohjelmistoversio DHP-AQ-ohjauslaitteen näytöltä. Paina lämpöpumpun ohjauslaitteessa vasenta nuolta, kunnes näyttö siirtyy "Huoltovalikkoon"
- 2. Paina miinus-merkkiä, kunnes kohdistin siirtyy "Versio"-valikkoon.
- 3. Paina oikeaa nuolta, ja ohjelmistoversio tulee näkyviin. Link**™** vaatii DHP-AQ-lämpöpumpulle ohjelmistoversion 2.2 tai uudemman.

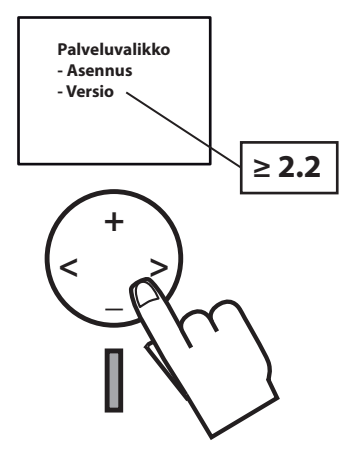

# **Sijoittaminen**

Tehonmuunnin asennetaan lämpöpumpun ohjauslaitteen sisään sähköpaneeliin sitä varten tehtyihin reikiin. DCM03-yksikkö on suunniteltu asennettavaksi seinälle mahdollisimman lähelle lämpöpumppua. Etäisyyttä rajoittaa DCM03-liitäntäkaapelin pituus.

#### **Tehonmuuntimen asennus**

- 1. Katkaise lämpöpumpun virransyöttö.
- $\hat{C}$  Lue turvallisuusmääräykset ennen johdotustöiden aloittamista.

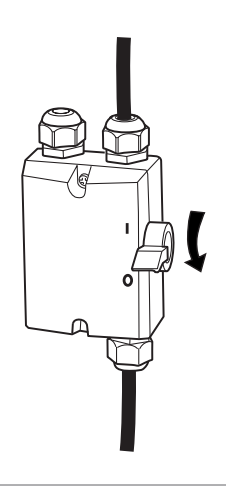

Danfoss

#### **Asennusohjeet Danfoss Link™ HP -lisälaitesarja**

1. Kansi avataan kääntämällä avaa/sulje-mekanismia, jonka jälkeen kansi voidaan ottaa paikoiltaan. Varo vahingoittamasta kannen takana olevaa näyttökaapelia.

2. Asenna DIN-kisko sähköpaneelin valmiisiin reikiin. Kiinnitä kisko popniiteillä ja sopivalla työkalulla. Voit käyttää myös itseporautuvia ruuveja.

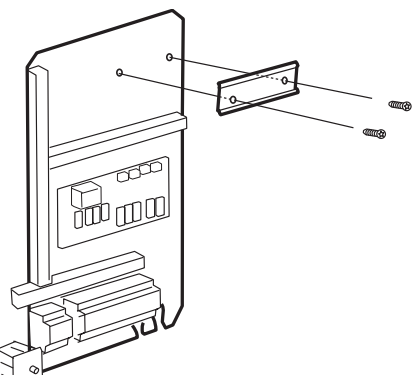

1

!

3

2

2. Kiinnitä muunnin asettamalla se ensin kiinnitysosan yläosaan ja sitten napsauttamalla muunnin paikalleen.

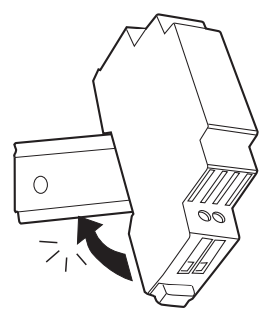

Danfoss

1

# **Johdotus**

1. Kytke harmaa johdin L-liittimeen ja sininen johdin N-liittimeen.

2. Vie kaapelit sähkökaapin läpi ja kytke harmaa johdin jakorasian kohtaan L 1:1 ja sininen johdin kohtaan N.

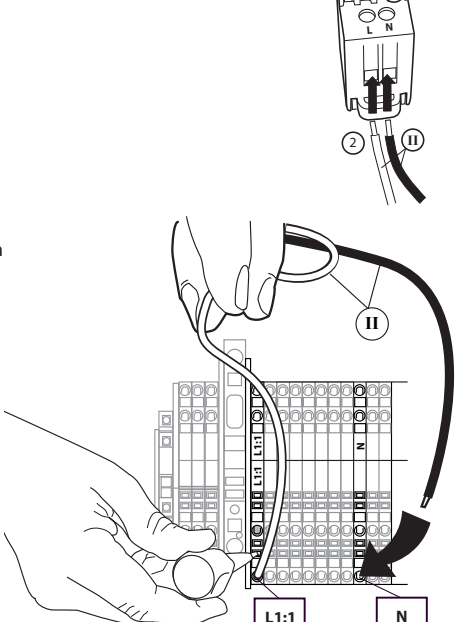

3. Kytke DCM03-kaapeli, punainen plussaan (+) ja valkoinen miinukseen (-).

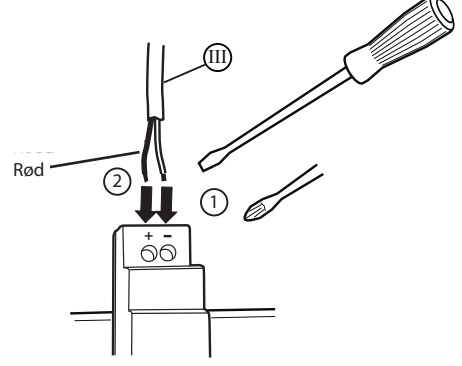

<u>Danfoss</u>

RJ45

**III**

8. Kytke DCM03-kaapeli relekortin vapaaseen RJ45-liitäntään. Vie kaapeli kaapeliaukon kautta kaapelinläpivientiin. Säädä pituus ja paina läpivienti takaisin kaapeliaukkoon.

#### **DCM03:n asentaminen**

- 1. Avaa DCM03-yksikön takaosa painamalla lukitussalpoja sivulle ja työntämällä sitten takaosaa alaspäin sen irrottamiseksi.
- 2. Käytä takaosaa mallina ja merkitse kohtisuorat porareiät sopivalle korkeudelle lämpöpumpun lähellä olevalle seinälle.

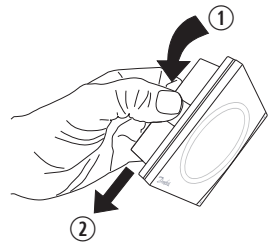

- 3. Poraa halkaisijaltaan sopivat reiät käytettäville tulpille ja ruuveille. Ruuvit ja tulpat eivät kuulu asennuspakkaukseen.
- 4. Aseta tulpat reikiin ja kiinnitä takaosa.

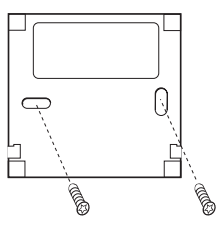

- 5. Työnnä etuosa takaisin paikoilleen.
- 6. Kiinnitä DCM03-kaapeli DCM03-yksikön RS 485 -pistorasiaan.
- 7. Kiinnitä kaapeli kaapelipuristimilla sopivalle etäisyydelle seinällä.

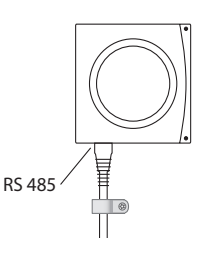

Danfoss

#### **Asennusohjeet Danfoss Link™ HP -lisälaitesarja**

# **Yhdistäminen Danfoss Link™ CC:hen**

- $\hat{C}$  Varmista ennen virran kytkemistä, että sähköasennus on tehty oikein ja että henkilö- ja laitevahinkojen riskit on suljettu pois.
- Käynnistä lämpöpumppu
- Poista Danfoss Link™ CC:n etupaneeli vetämällä se varovasti pois paikaltaan. Vedä paneelin reunojen läheltä.
- Paina Setup-painiketta kolmen sekunnin ajan avataksesi huoltoalueen.

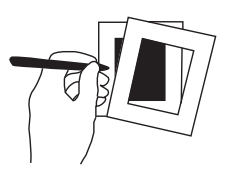

#### *Huomaa!*

*Lämpöpumppu on lisättävä verkkoon huoltolaitteena. Lisätietoja verkkoon lisäämisestä on mukana tulevissa Danfoss Link™ CC:n asennusohjeissa.* 

*Lisää tarvittavat toistimet (CF-RU) ENNEN lämpöpumpun lisäämistä langattomaan verkkoon.* 

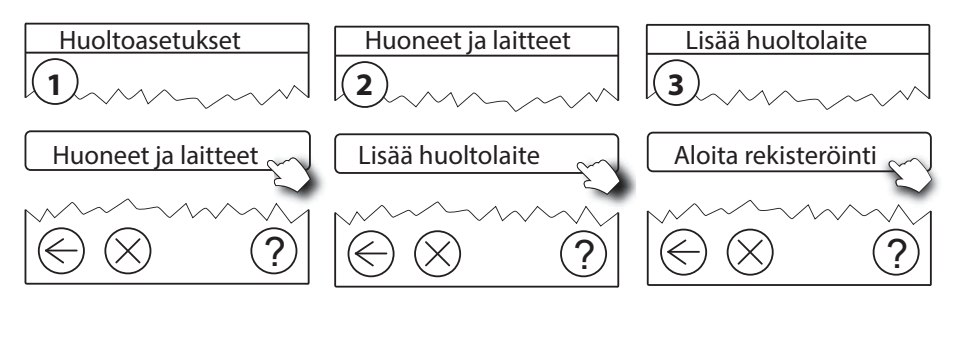

Napsauta tästä lisätäksesi DCM03-moduulin **Danfoss Link™ CC:hen.**

*Huomaa!* 

Asennuksen aikana Danfoss Link™ CC:n ja DCM03:n välinen etäisyys saa olla enintään 1,5 m.

# **Muiden laitteiden lisääminen Danfoss Link™ CC:hen, langaton lisääminen**

Voit lisätä muita huolto- ja huonelaitteita, kuten HC-lattialämmityksen ja living connect -patteritermostaatteja. Aloita huoltolaitteista. Lisätietoja muiden laitteiden lisäämisestä on mukana tulevissa Danfoss Link™ CC:n asennusohjeissa.

Danfoss

# **Verkon testaaminen uuden laitteen lisäämisen jälkeen**

Asennuksen päätyttyä testaa verkko varmistaaksesi, että lisättyjen laitteiden ja Danfoss Link™ CC:n välinen tiedonsiirto toimii luotettavasti.

*Huomaa!* Suorita verkkotesti vasta, kun Danfoss Link™ CC on lopullisessa asennuspaikassaan.

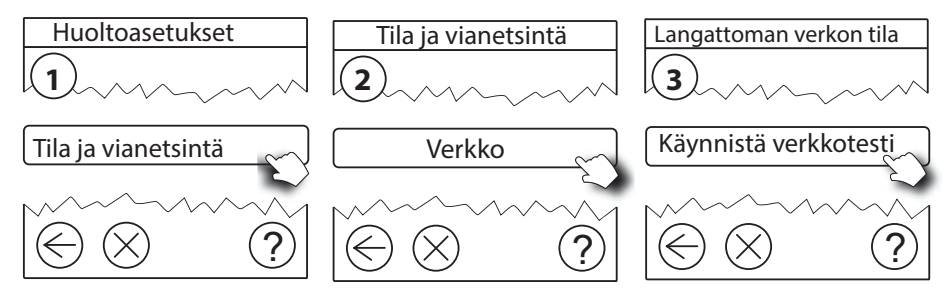

Verkon testauksen lopussa Danfoss Link™ CC odottaa kaikkien paristokäyttöisten laitteiden heräämistä ja ilmoittautumista. Noudata näytössä annettavia ohjeita. Jos verkon testauksessa ei esiinny ongelmia, muita toimia ei tarvita. Jos verkon testaus etenee hitaasti, Danfoss Link™ CC aloittaa ohjatun vianetsinnän ja antaa neuvoja prosessin nopeuttamiseksi.

# **Perusvaiheiden asettaminen Danfoss Link™ CC:ssä**

Lämpöpumppu on nyt lisätty langattomaan järjestelmään. Se on valmis integroitumaan muihin järjestelmän laitteisiin (kuten Danfoss HC -lattialämmitykseen ja/tai *living connect*® -patteritermostaatteihin). Tämä tehdään Huoltovalikon kautta seuraavien vaiheiden avulla:

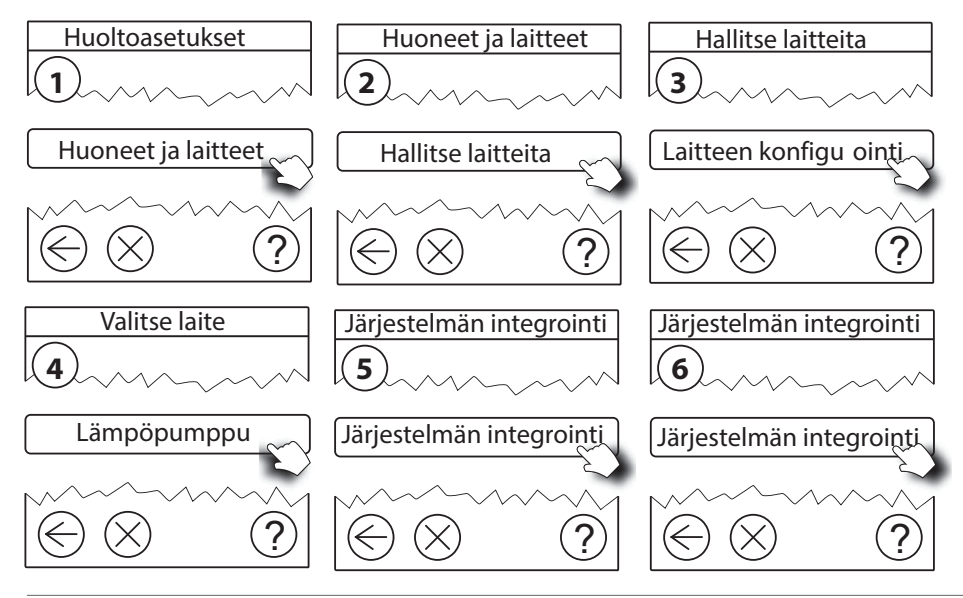

<u>Danfoss</u>

# **Vianetsintä**

GateWay-kortin, lämpöpumpun ja DCM03:n välisessä tiedonsiirrossa tapahtunut virhe voi ilmetä monin eri tavoin.

Jos lämmitysjärjestelmä on käynnissä virheen ilmaantuessa, Danfoss Link**™** CC:n näytöllä näkyy keltainen varoitusmerkki.

Tarkista Danfoss Link**™** CC:n asennusoppaan kappaleesta 7.1 tiedot virheestä sekä sopivat toimenpiteet tilan korjaamiseksi.

Ellei langaton yhteys Danfoss Link**™** CC:n ja DCM03:n välillä vieläkään toimi, tarkista seuraavat asiat:

- 1. kaapeliliitännät
- 2. se, että yksiköihin on kytketty virta ja että ne ovat päällä (LED-valot ovat päällä oikein)
- 3. Tarkista, että DCM on asetettu Danfoss Link**™** -integraatioon eikä Danfoss Online -lisälaitteeseen. Voit nähdä Danfoss Online -lisälaitteen ja Danfoss Link**™** -integraation tilan vuorotellen napsauttamalla nopeasti kolme kertaa DCM-painiketta. DCM03:n ledit (sekä punainen että vihreä) vilkkuvat nopeasti 3 kertaa, kun tila muuttuu Danfoss Onlinesta Danfoss Link**™** -integraatioon. Kun siirryt Danfoss Link**™** -integraatiosta Danfoss Onlineen, ledit vilkkuvat hitaammin 2 kertaa.
- 4. GateWay-kortin led-valo
	- Käynnistys: Vilkkuu, palaa 90 % ajasta, sammuksissa 10 % ajasta.
	- DCM-HP:n todentaminen: palaa 50 % ajasta, sammuksissa 50 % ajasta (vilkkuu nopeasti).
	- Todentaminen epäonnistui: palaa 75 % ajasta, sammuksissa 25 % ajasta (vilkkuu hitaasti 2 kertaa ja välissä on pitkä tauko).
	- Lähettää asetuksia DCM-laitteeseen: palaa 50 % ajasta, sammuksissa 50 % ajasta (vilkkuu hitaasti).
	- Kaikki kunnossa: 100 % (tasaisesti palava valo).
- 5. Tarkasta, että DCM03 on asennettu asianmukaisesti Danfoss Link**™** CC -paneeliin Danfoss Link**™** CC:n asennusoppaan kappaleen 4, "Huoltolaitteiden lisääminen", mukaisesti.
- 6. Onko verkkoa testattu kaikkien lämmitysjärjestelmän yksiköiden toiminnan selvittämiseksi? Katso Danfoss Link**™** CC:n asennusoppaan kappale 4.9, "Verkon testaaminen".
- 7. DCM03:n ja Danfoss Link**™** CC:n etäisyys voi olla liian suuri, tai fyysiset esineet tai muut esteet häiritsevät langatonta yhteyttä. Kokeile eri sijainteja DCM03:lle, kunnes signaali on riittävän hyvä. Jos tämä ei ole mahdollista rakennuksen fyysisistä rakenteista johtuen, käytä toistinta (CF-RU). Asenna tämä toistin Danfoss Link**™** CC- ja DCM03-yksikön välille.
- 8. Joissakin harvoissa tapauksissa lämpöpumppu on mahdollisesti poistettava verkosta huoltoyksikkönä ja asennettava uudelleen. Katso Danfoss Link**™** CC:n asennusoppaan kappaleesta 5.3 ohjeet huoltoyksikön verkosta poistamiseksi.

**HUOMAA!** *Jos palautat tehdasasetukset, kaikki yksiköt on asennettava uudelleen.* 

9. HP-lisälaitesarjan viallinen komponentti on ehkä vaihdettava. Poista ensin huoltoyksikkö Danfoss Link**™** CC:n asennusoppaassa kuvatulla tavalla. Lisää seuraavaksi korvaava yksikkö.

Danfoss

# **Danfoss Link™ CC:n käyttäminen Online 2 -lisälaitteen kanssa**

\* Seuraava ei koske HP-lisälaitesarjoja, joiden tuotenumerot ovat 086L2381 ja 086L2382, sillä nämä eivät ole yhteensopivia Online 2:n kanssa.

Kun Danfoss Link**™** CC:tä käytetään yhdessä Online 2\* -lisälaitteen kanssa, laitteet voidaan liittää toisiinsa kahdella eri tavalla:

- järjestelmäintegrointi
- kevyt integrointi

Kevyt integrointi on asennuksen oletustapa. Kun järjestelmäintegrointi on valittuna, Danfoss Link**™** CC ohjaa useimpia lämpöpumpun toimintoja. Tässä tapauksessa Danfoss Link CC:n**™** ohjaamat toiminnot on lukittu Online-lisälaitteelta. Seuraavasta taulukosta näkyy, mitkä toiminnot ovat käytössä ja mitkä eivät ole käytössä Online-lisälaitteessa.

![](_page_15_Picture_223.jpeg)

Ei = Toimintoa ei voi muuttaa Onlinen kautta, kun järjestelmä on järjestelmäintegroinnissa

Kyllä = Toimintoa voidaan muuttaa Onlinen kautta huolimatta siitä, onko järjestelmäintegrointi aktivoitu vai ei

Online-lisälaitteella voidaan kytkeä eri integrointivaihtoehtoja sekä siirtyä järjestelmäintegroinnista kevyeen integrointiin ja hallita toimintojen asetuksia.

Danfoss

**fi**

# **Kierrätysohjeet**

![](_page_16_Picture_4.jpeg)

Kun tuotteessa näkyy yliviivatun paperikorin kuva, tuote on Euroopan parlamentin ja Eurooppa-neuvoston direktiivin 2002/96/EC alainen. Etsi lähin sähkölaitteiden kierrätyspaikka. Noudata paikallisia säädöksiä äläkä laita vanhoja tuotteita (kuten akkuja) normaalin talousjätteen sekaan. Hankkiutumalla vanhoista tuotteistasi eroon oikealla tavalla voit auttaa vähentämään negatiivisia vaikutuksia ympäristöön ja yleiseen terveyteen.

Danfoss

![](_page_18_Picture_0.jpeg)

Danfoss

Danfoss Heat Pumps Box 950 671 29 ARVIKA Phone +46 570 81300 E-mail: dhpinfo@danfoss.com Internet: www.heating.danfoss.com

Danfoss ei vastaa luetteloissa, esitteissä tai painotuotteissa mahdollisesti esiintyvistä virheistä. Danfoss pidättää itselleen oikeuden tehdä ennalta ilmoittamatta tuotteisiinsa muutoksia, myös jo tilattuihin, mikäli tämä voi tapahtua muuttamatta jo sovittuja suoritusarvoja. Kaikki tässä materiaalissa esiintyvät tavaramerkit ovat asianomaisten yritysten omaisuutta. Danfoss Heating Solutions ja Danfoss Heating Solutions logo ovat Danfoss A/S:n tavaramerkkejä. Kaikki oikeudet pidätetään.